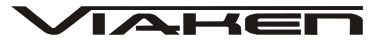

# **URZĄDZENIE SERWISOWE HAMULCA POSTOJOWEGO V-SCAN EPB302**  INSTRUKCJA OBSŁUGI

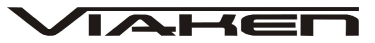

## **1. BEZPIECZEŃSTWO PRACY**

Przed pierwszym uruchomieniem urządzenia należy uważnie przeczytać instrukcję obsługi.

- 1. Urządzenie przeznaczone jest do wykorzystania jedynie w pomieszczeniach zamkniętych
- 2. W przypadku nieprawidłowego działania lub stwierdzenia widocznego uszkodzenia nie wolno korzystać z urządzenia. W takim przypadku należy zwrócić się do firmy Viaken
- 3. Nie wolno zanurzać urządzenia ani przewodów w wodzie lub innych płynach.
- 4. W przypadku gdy przewody połączeniowe zostały uszkodzone, nie wolno korzystać z urządzenia.
- 5. Mając na uwadze Państwa bezpieczeństwo zalecamy używać do podłączenia jedynie kabli naszej produkcji (każdy producent może mieć inny standard wyprowadzeń)
- 6. Diagnostyka pojazdu może być prowadzona wyłącznie przez przeszkolony personel.
- 7. Urządzeni można podłączać do pojazdu wyłącznie poprzez dedykowane do tego celu gniazdo diagnostyczne.
- 8. Niedopuszczalne jest dokonywanie żadnych zmian w instalacji elektryczne pojazdu oraz w elektronice urządzenia.
- 9. Podłączanie urządzenia do złącza diagnostycznego pojazdu należy wykonywać tylko przy wyłączonym zapłonie.

10. Producent nie ponosi

odpowiedzialności za skutki nieodpowiedniego korzystania lub nieprawidłowej obsługi.

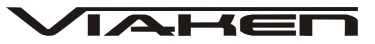

# **2. Specyfikacja techniczna**

#### 2.1 **Charakterystyka urz***ą***dzenia**

V-Scan EPB302 to profesjonalne narzędzie do zwalania elektromechanicznego hamulca postojowego (EPB, SBC). Jest bardzo proste i szybkie w obsłudze. Zostało specjalnie zaprojektowane do prostej i łatwej wymiany klocków hamulcowych, płynu hamulcowego oraz diagnozy układu hamulcowego. Zastępuje drogi sprzęt serwisowy.

#### 2.2 **Obsługiwane protokóły:**

- CAN 11bit/250kB
- CAN 11bit/500kB
- CAN 29bit/250kB
- CAN 29bit/500kB

#### 2.3 **Opis urz***ą***dzenia**

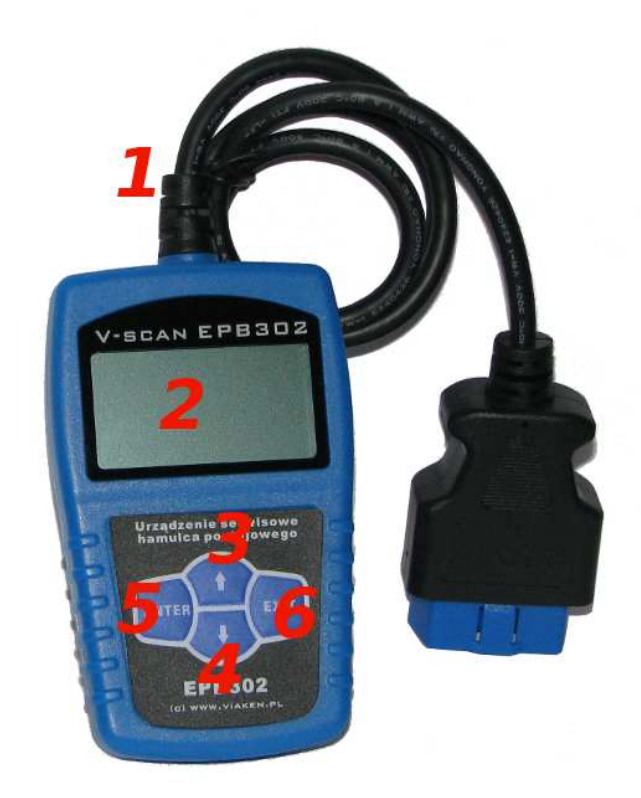

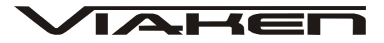

1- Złącze OBD II – łączy urządzenie skanujące ze złączem kanału transmisji danych (DLC) w pojeździe. 2- Wyświetlacz ciekłokrystaliczny. Pokazuje wynik testu. Podświetlany o wymiarach 3- Klawisz[↑] nawigacyjny w górę – służy do przemieszczania się w menu i jego listach w górę. Jeżeli wykryto więcej niż jeden kod usterek, służy do przewijania ekranu w celu uzyskania dodatkowych kodów i definicji. 4- Klawisz[↓] nawigacyjny w dół – służy do przemieszczania się w menu i jego listach w dół. Jeżeli wykryto więcej niż jeden kod usterek, służy do przewijania ekranu w celu uzyskania dodatkowych kodów i definicji. 5- Klawisz [ENTER] potwierdzający. 6- Klawisz [EXIT] Anulujący (powrotu).

2.4 **Specyfikacja** 1) Wyświetlacz: podświetlany, 128x64 pikseli 2) Dopuszczalne temperatury pracy: 0 do 60°C (-32 do 140 F°) 3) Dopuszczalne temperatury przechowywania: -20 do 70°C (-4 do 158 F°) 4) Zasilanie zewnętrzne: 8.0 do 15.0 Volt z akumulatora 5) Wymiary: 110,3x69,5x18,5 6) Waga: 0,4 Kg

## 2.5 **Akcesoria dodatkowe (o wyposa***ż***eniu)**

1) CD – płyta zawiera instrukcję obsługi 2) Kabel USB. Służy do podłączenia urządzenia do komputera i aktualizacji. 3) Pokrowiec – materiałowy pokrowiec do przechowywania urządzenia skanującego

Do czyszczenia klawiszy i wyświetlacza nie można używać żadnych rozpuszczalników, takich jak alkohol. Do czyszczenia należy użyć delikatnego, nie rysującego detergentu oraz miękkiej bawełnianej ściereczki. Nie wolno moczyć klawiatury, gdyż nie jest wodoodporna.

# 2.6 **Zasilanie**

Zewnętrzne zasilanie urządzenia skanującego pochodzi ze złącza kanału transmisji danych (DLC). Aby włączyć urządzenie skanujące, postępuj zgodnie z poniższą instrukcją:

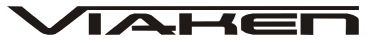

#### **3. Instrukcja obsługi**

1) Odszukaj DLC w pojeździe - W niektórych pojazdach DLC jest osłonięte plastikową osłoną, którą należy zdjąć, aby podłączyć kabel OBD2. 2) Podłącz kabel OBD II do złącza DLC.

#### 3.1 **Poł***ą***czenie z V-SCAN EPB302**

1)Wyłącz stacyjkę 2)Znajdź gniazdo 16 pinowe, OBDII 3)połącz V-SCAN EPB302 z samochodem 4)włącz stacyjkę 5)poczekaj chwilę pojawi się widok menu:

 1. Naciśnięcie klawisza [ENTER] spowoduje wejście do Menu 2. Naciśnięcie klawisza [EXIT] spowoduje wejście do Opcji urządzenia

#### 3.2 Opcje urządzenia

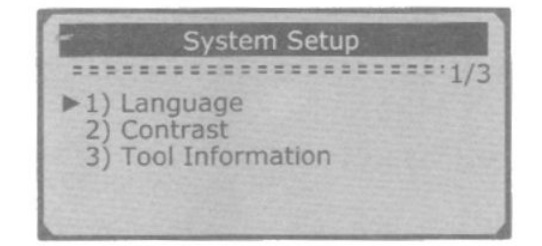

1) Język / Language– zmiana języka

2) Kontrast / Contrast- ustawienia kontrastu wyświetlacza

### 3.3 **Diagnoza EPB w Audi A8/A6 (2004-2009) oraz VW Passat (2005-2009)**

Urządzenie umożliwia otwieranie i zamykanie zacisków hamulcowych, odczyt i kasowanie błędów systemu EPB, a także wprowadzenie grubości okładziny nowych klocków w przypadku Audi A8

1) Po wejściu do menu w pierwszej kolejności należy wybrać model samochodu i zatwierdzić klawiszem [ENTER]

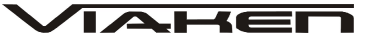

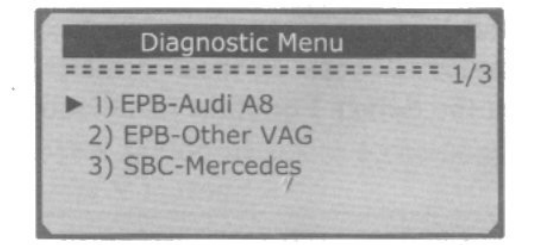

2) Następnie należy wybrać funkcje.

```
1) Odczyt błędów / Read Codes- Czytaj kody błędów
```
2) Kasowanie błędów / Erese Codes– Kasuj kody błędów

3) Dezaktywowanie / Deactivate Brake– Dezaktywacja hamulca postojowego

4) Aktywowanie / Activate Brake- Aktywacja hamulca postojowego 5) Adaptacja / Adaptation – Wprowadzanie wartości w przypadku Audi A8

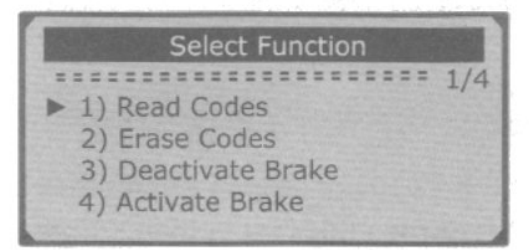

Aby odczytać kody błędów należy wybrać pozycję 1 "Odczyt błędów" i zatwierdzić klawiszem [ENTER] Na wyświetlaczu zobaczymy kod i opis błędu jak na rysunku poniżej. Jeżeli będzie więcej niż jeden błąd aby wyświetlić kolejny/poprzedni użyj klawiszy nawigacyjnych: góra [↑] dół [↓]

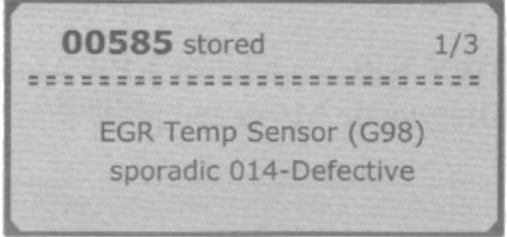

Jeżeli urządzenie nie wykryje błędów w sterowniku na wyświetlaczu pojawi się komunikat: "Brak kodów błędów" / "No codes are stored in the module"

Gdy na wyświetlaczu pojawi się komunikat: "Opis błędu nie znaleziony, proszę sprawdzić w instrukcji pojazdu" / "DTC definitions not found! Please refer to Users Manual!" oznacza to że kod błędu jest poza zakresem bazy danych skanera i należy go sprawdzić w dokumentacji technicznej pojazdu. Aby Skasować błąd należy powrócić do menu funkcji i wybrać pozycję 2 "Kasowanie błędów" i zatwierdzić klawiszem [ENTER], następnie na wyświetlaczu pojawi się komunikat potwierdzający usunięcie kodów błędów, jeżeli chcemy je skasować wybieramy "TAK" / "YES" i zatwierdzamy klawiszem [ENTER], jeżeli chcemy anulować wybieramy "NIE" / "NO" i zatwierdzamy klawiszem [ENTER] Po poprawnym usunięciu kodów błędów na wyświetlaczu pojawi się

IAHE

komunikat: "Błędy wykasowane" "Erase Done!", jeżeli kody nie zostaną skasowane zobaczymy komunikat: "błąd w kasowaniu" "Erese Failure". Turn Key on with Engine off"

3) Dezaktywacja elektromechanicznego hamulca postojowego EPB

Uwaga! przed przystąpieniem do dezaktywacji EPB należy odpowiednio zabezpieczyć pojazd przed przemieszczaniem ponieważ hamulce przestaną działać.

Aby dezaktywować hamulce należy w menu głównym wybrać model samochodu, następnie w menu funkcji wybrać pozycję 3 "Dezaktywowanie" i zatwierdzić klawiszem [ENTER]

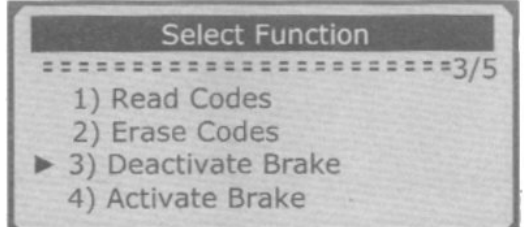

Następnie Wybieramy:

W celu wymiany klocków hamulcowych aby poluzować zaciski: pozycję 1 "For Pad Change"

W celu naprawy hamulców (zaciski nie zostaną zwolnione) pozycję 2 "For Repair"

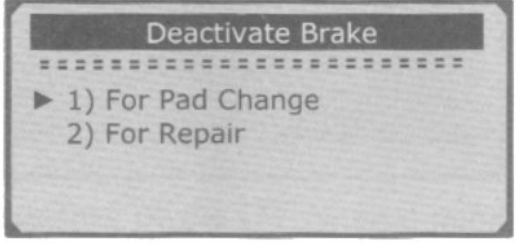

Zatwierdzamy klawiszem [ENTER] i czekamy kilka minut w tym czasie nastąpi zwolnienie hamulca, jeżeli dezaktywacja

przebiegnie prawidłowo zostaniemy poinformowani komunikatem na wyświetlaczu: "Dezaktywacja zakończona" / "Deactivation Done!" naciśnij dowolny klawisz aby kontynuować. Jeżeli operacja dezaktywacji nie powiedzie się urządzenie wyświetli komunikat o treści: "Dezaktywacja nie powiodła się" / "Deactivation Failed! Please try Again!" W takiej sytuacji należy sprawdzić:

 $\blacktriangle H$ E

- − Czy na pewno jest włączony zapłon
- − Czy narzędzie jest prawidłowo podłączone do złącza diagnostycznego w samochodzie
- − Czy zaciski hamulcowe się zwalniają
- − Należy spróbować powtórzyć cały proces

4) Aktywacja elektromechanicznego hamulca postojowego EPB

Aby zamknąć zaciski hamulcowe po wymianie klocków należy w menu funkcji wybrać pozycję 4 "Aktywowanie" / "Activate Brake" i zatwierdzić klawiszem [ENTER], w przypadku Audi A6 i VW Passat po kilku minutach gdy proces zakończy się powodzeniem na wyświetlaczu pojawi się komunikat: "Aktywacja zakończona" / "Activation Done! Press any key to con." po naciśnięciu dowolnego klawisza proces zostanie zakończony.

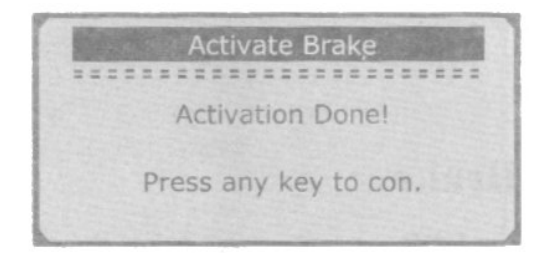

W przypadku Audi A8 na wyświetlaczu zobaczymy komunikat: "Aktywacja zakończona! Czy przeprowadzić Adaptację? " / "Activation Done! Go to Adaptation?" zostaniemy zapytani czy przeprowadzić adaptację w celu ustawienia grubości okładzin na klockach hamulcowych

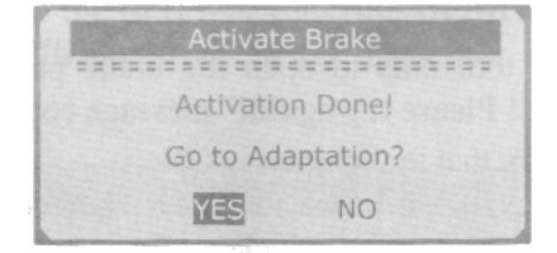

Klawiszami nawigacyjnymi góra [↑] dół [↓] należy wybrać (YES-Tak lub gdy chcemy zrezygnować z adaptacji NO-Nie) i zatwierdzić klawiszem [ENTER]

```
W menu adaptacji do ustawienia grubości okładzin (w mm)
używamy klawiszy:
góra [↑] dół [↓] 
oraz
[ENTER] – Gdy chcemy zatwierdzić
[EXIT] – Gdy chcemy anulować proces i wyjść
```
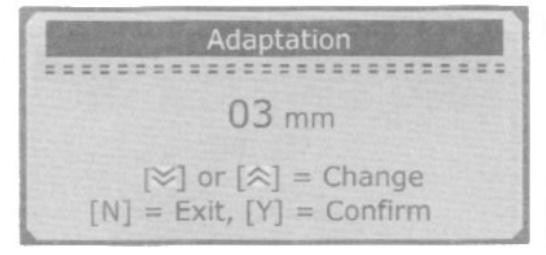

Gdy po ustawieniu grubość i zatwierdzeniu na wyświetlaczu pojawi się komunikat: "Adaptacaj wykonana" / "Adaptation Done!" oznacza to, że proces zakończył się powodzeniem, jeżeli pojawi się komunikat "Błąd Adaptacji" / "Adaptation Failed!" oznacza to że proces adaptacji nie powiódł się, w takiej sytuacji należy powtórzyć proces jeszcze raz.

### **3.4 Diagnoza SBC Mercedes E211/E219 (do 2006) oraz Mercedes S221 (do 2007)**

Urządzenie umożliwia odczyt/kasowanie błędów oraz aktywacje/dezaktywacje systemu SBC w celu wymiany klocków oraz płynu hamulcowego.

Odczyt i kasowanie błędów

1) Po wejściu do menu w pierwszej kolejności należy wybrać model samochodu (w przypadku Mercedesa pozycje 3 SBC-Mercedes) i zatwierdzić klawiszem [ENTER]

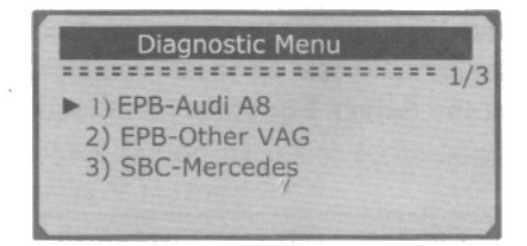

2) Następnie należy wybrać funkcje.

```
1 Read Codes- Czytaj kody błędów
```

```
2 Erese Codes– Kasuj kody błędów
```
- 3 Deactivate Brake– Dezaktywacja hamulca postojowego
- 4 Activate Brake- Aktywacja hamulca postojowego

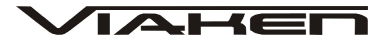

```
5 Change Brake Fluid- Zmiana płynu hamulcowego
```
- 6 Inspect Brake Air- Inspekcja powietrza w układzie hamulcowym
- 7 ECU Information- Informacja o sterowniku

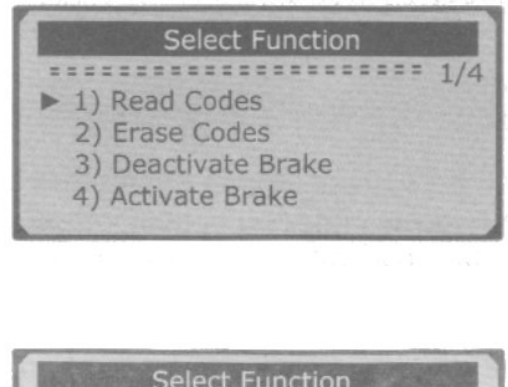

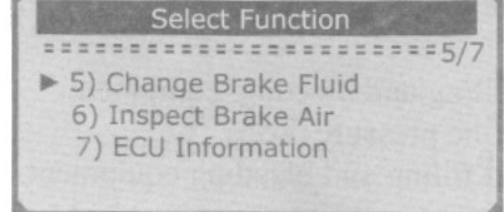

Aby odczytać kody błędów należy wybrać pozycję 1 "Odczyt błędów" i zatwierdzić klawiszem [ENTER] Na wyświetlaczu zobaczymy kod i opis błędu jak na rysunku poniżej. Jeżeli będzie więcej niż jeden błąd aby wyświetlić kolejny/poprzedni użyj klawiszy nawigacyjnych: góra [↑] dół [↓]

C2117 stored  $2/3$ \*\*\*\*\*\*\*\*\*\*\*\*\*\*\*\*\*\*\*\*\*\*\*\*\*\* Control unit A7/3n1 (SBC control unit). Internal fault

Jeżeli urządzenie nie wykryje błędów w sterowniku na wyświetlaczu pojawi się komunikat: "Brak błędó" "No codes are stored in the module"

Gdy na wyświetlaczu pojawi się komunikat: "DTC definitions not found! Please refer to Users Manual!" oznacza to że kod błędu jest poza zakresem bazy danych skanera i należy go sprawdzić w dokumentacji technicznej pojazdu.

Aby Skasować błąd należy powrócić do menu funkcji i wybrać pozycję 2 "Kasowanie błędów" i zatwierdzić klawiszem [ENTER], następnie na wyświetlaczu pojawi się komunikat potwierdzający usunięcie kodów błędów, jeżeli chcemy je skasować wybieramy "TAK" i zatwierdzamy klawiszem [ENTER], jeżeli chcemy anulować wybieramy "NIE" i zatwierdzamy klawiszem [ENTER] Po poprawnym usunięciu kodów błędów na wyświetlaczu pojawi się komunikat: "Kasowanie zakończone" / "Erase Done!", jeżeli kody nie zostaną skasowane zobaczymy komunikat: "Erese Failure". Turn Key on with Engine off"

3) Dezaktywacja hamulca SBC

Uwaga! przed przystąpieniem do dezaktywacji SBC należy odpowiednio zabezpieczyć pojazd przed przemieszczaniem ponieważ hamulce przestaną działać.

Aby dezaktywować hamulce należy w menu funkcji wybrać pozycję 3 "Dezaktywacja" i zatwierdzić klawiszem [ENTER]

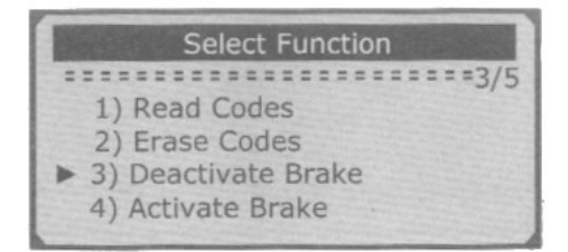

po kilku minutach gdy proces zakończy się powodzeniem na wyświetlaczu pojawi się komunikat: "Aktywacja zakończona" / "Activation Done! Press any key to con." po naciśnięciu dowolnego klawisza proces zostanie zakończony.

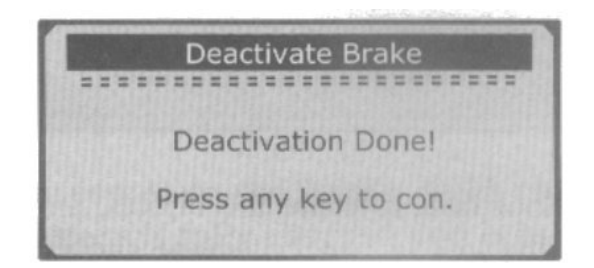

Jeżeli operacja dezaktywacji nie powiedzie się urządzenie wyświetli komunikat o treści: "Deactivation Failed! Please try Again!"

 $\blacktriangleright$   $\blacktriangleright$   $\blacktriangleright$   $\blacktriangleright$   $\blacktriangleright$   $\blacktriangleright$ 

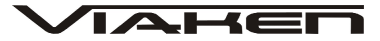

#### 4) Aktywacja hamulca SBC

Aby zamknąć zaciski hamulcowe po wymianie klocków należy w menu funkcji wybrać pozycję 4 "Aktywowanie" i zatwierdzić klawiszem [ENTER] po kilku minutach gdy proces zakończy się powodzeniem na wyświetlaczu pojawi się komunikat: "Aktywowanie zakończone" / "Activation Done! Press any key to con." po naciśnięciu dowolnego klawisza proces zostanie zakończony.

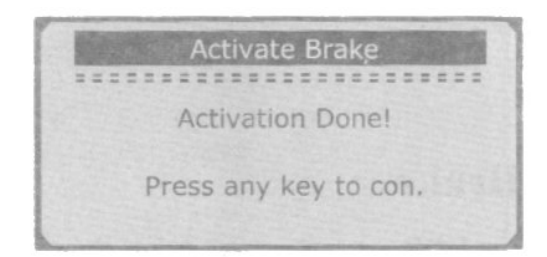

5) Wymiana płynu hamulcowego

1. Podłącz prostownik do akumulatora pojazdu 2. Przygotuj co najmniej 2 litry płynu hamulcowego aby wlać do zbiorniczka w samochodzie. 3. Podłącz wężyk przelewowy 4. Podłącz skaner do gniazda OBD2 5. Wybierz w menu SBC-Mercedes 6. Wybierz w menu Change Brake Fluid 7. Następnie postępuj zgodnie ze wskazówkami wyświetlanymi na ekranie - podłącz urządzenie do wymiany płynu - ustaw ciśnienie na 2.0 – 2.5 - poczekaj aż wymagane ciśnieni zostanie nabite - odkręć odpowietrznik w tylnym lewym hamulcu 8. Aby przejść do kolejnej fazy operacji wybierz [ENTER] 9. Następnie postępuj zgodnie ze wskazówkami wyświetlanymi na ekranie - wyłącz urządzenie do wymiany płynu - poczekaj aż ciśnienie spadnie - odłącz urządzenie do wymiany płynu 10. Naciśnij [ENTER] aby przejść do kolejnej fazy 11. Następnie postępuj zgodnie ze wskazówkami wyświetlanymi na ekranie - ustaw ciśnienie na 0.5 - poczekaj aż ciśnienie zostanie nabite 12. Naciśnij [ENTER] aby przejść do fazy 4 13. Następnie postępuj zgodnie ze wskazówkami wyświetlanymi na ekranie - zredukuj ciśnienie do 0 - wyłącz urządzenie do wymiany płynu - pozostaw podłączone urządzenie - poczekaj aż ciśnienie spadnie

- jeżeli usłyszysz, że zawór w urządzeniu został zamknięty, zamknij je. 14. Naciśnij [ENTER] aby przejść do fazy 5 15. Następnie postępuj zgodnie ze wskazówkami wyświetlanymi na ekranie - ustaw ciśnienie na 2.0 – 2.5 - poczekaj aż wymagane ciśnieni zostanie nabite - odkręć odpowietrznik w tylnym lewym hamulcu 16. Naciśnij [ENTER] aby przejść do fazy 6 17. Następnie postępuj zgodnie ze wskazówkami wyświetlanymi na ekranie - zakręć odpowietrznik w tylnym prawym hamulcu - odkręć odpowietrznik w tylnym lewym hamulcu 18. Naciśnij [ENTER] aby przejść do fazy 7 19. Następnie postępuj zgodnie ze wskazówkami wyświetlanymi na ekranie - zakręć odpowietrznik w tylnym lewym hamulcu - odkręć odpowietrznik w przednim lewym hamulcu - podpompuj hamulcem co najmniej 5 razy - przestań kiedy nie będzie bąbelków powietrza w płynie 20. Naciśnij [ENTER] aby przejść do fazy 8 21. Poczekaj kilka sekund aż pojawi się komunikat: Xxxix Xxxix 22. Podpompuj hamulcem co najmniej 5 razy zgodnie z poleceniem na ekranie 23. Następnie postępuj zgodnie ze wskazówkami wyświetlanymi na ekranie 24. Naciśnij [ENTER] aby przejść do fazy 9 ostatniej 25. Następnie postępuj zgodnie ze wskazówkami wyświetlanymi na ekranie - zakręć odpowietrznik w przednim lewym hamulcu - odkręć odpowietrznik w przednim prawym hamulcu - podpompuj hamulcem co najmniej 5 razy - przestań kiedy nie będzie bąbelków powietrza w płynie 26. Naciśnij Y aby kontynuować 27. Poczekaj kilka sekund aż pojawi się komunikat: Xxxix Xxxix 28. Podpompuj hamulcem co najmniej 5 razy zgodnie z poleceniem na ekranie

IAHEI